## **Уважаемые коллеги! Поступила информация о массовых попытках кражи аккаунтов мессенджера Telegram.**

**Аккаунт мессенджера Telegram будет в безопасности, если в нём включена двухфакторная аутентификация (ОБЛАЧНЫЙ ПАРОЛЬ).**

**В этом случае даже после ввода кода злоумышленникам нужно будет ввести пароль, который знает только владелец аккаунта мессенджера Telegram.**

**Необходимо всем пользователям в обязательном** 

**порядке включить двухфакторную аутентификацию (ОБЛАЧНЫЙ ПАРОЛЬ) в своем аккаунте мессенджера Telegram!**

**Как установить двухфакторную аутентификацию в Телеграме: 1. Перейти в Настройки → Конфиденциальность. 2. Выбрать раздел Двухэтапная аутентификация (или Облачный пароль) и включить её. 3. Ввести пароль, которым дополнительно будет защищён** 

**аккаунт. 4. Нажать Готово.**

**Что делать, если вы уже перешли по ссылке и отправили код и вас уже взломали:**

**Зайти в Настройки → Активные сессии и нажать ссылку «завершить все другие сеансы» и Включить двухфакторную аутентификацию (ОБЛАЧНЫЙ ПАРОЛЬ)**

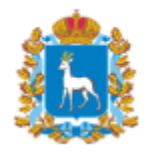

Минсоцдемографии Сам. Обл.